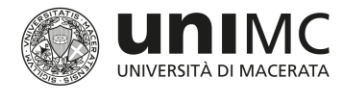

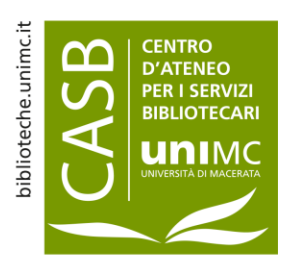

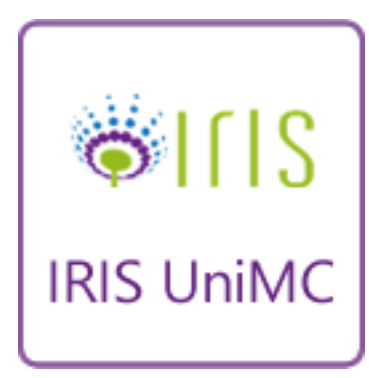

# IRIS U-PAD UniMC

PRINCIPI DI UTILIZZO DELL' ARCHIVIO DELLA RICERCA

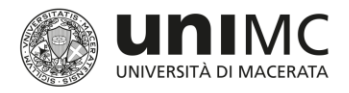

#### Indice

- **F** Introduzione
	- Accesso all'archivio
	- Finalità dell'archivio
	- Validazione dei prodotti
- **Inserimento prodotti** 
	- **Tipologie e maschere di inserimento**
	- **Gestione periodici**
	- Riconoscimento autori
	- **Inserimento allegati**
	- Licenza di deposito
	- Modifica schede chiuse

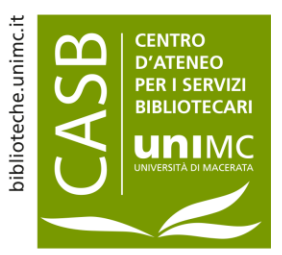

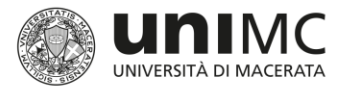

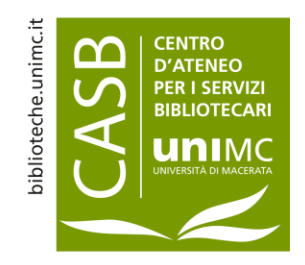

# Accesso all'archivio

- Collegarsi a<https://u-pad.unimc.it/> oppure da [https://login.unimc.it](https://login.unimc.it/) selezionare IRIS U-PAD
- Per poter accedere all'archivio è necessario disporre di un account istituzionale DSA
- Per richiedere supporto sulle credenziali di accesso compila il seguente modulo selezionando la categoria Credenziali di accesso-Docenti: [https://assistenza.unimc.it](https://assistenza.unimc.it/)
- Account istituzionali annessi al dominio [studenti.unimc.it](mailto:cnome.cognome.matricola@studenti.unimc.it) non consentono l'accesso all'archivio

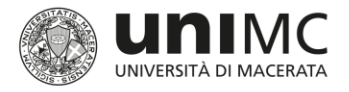

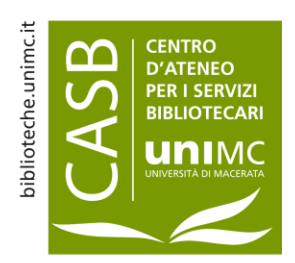

# Finalità dell'archivio 1/2

**Anagrafe della ricerca** 

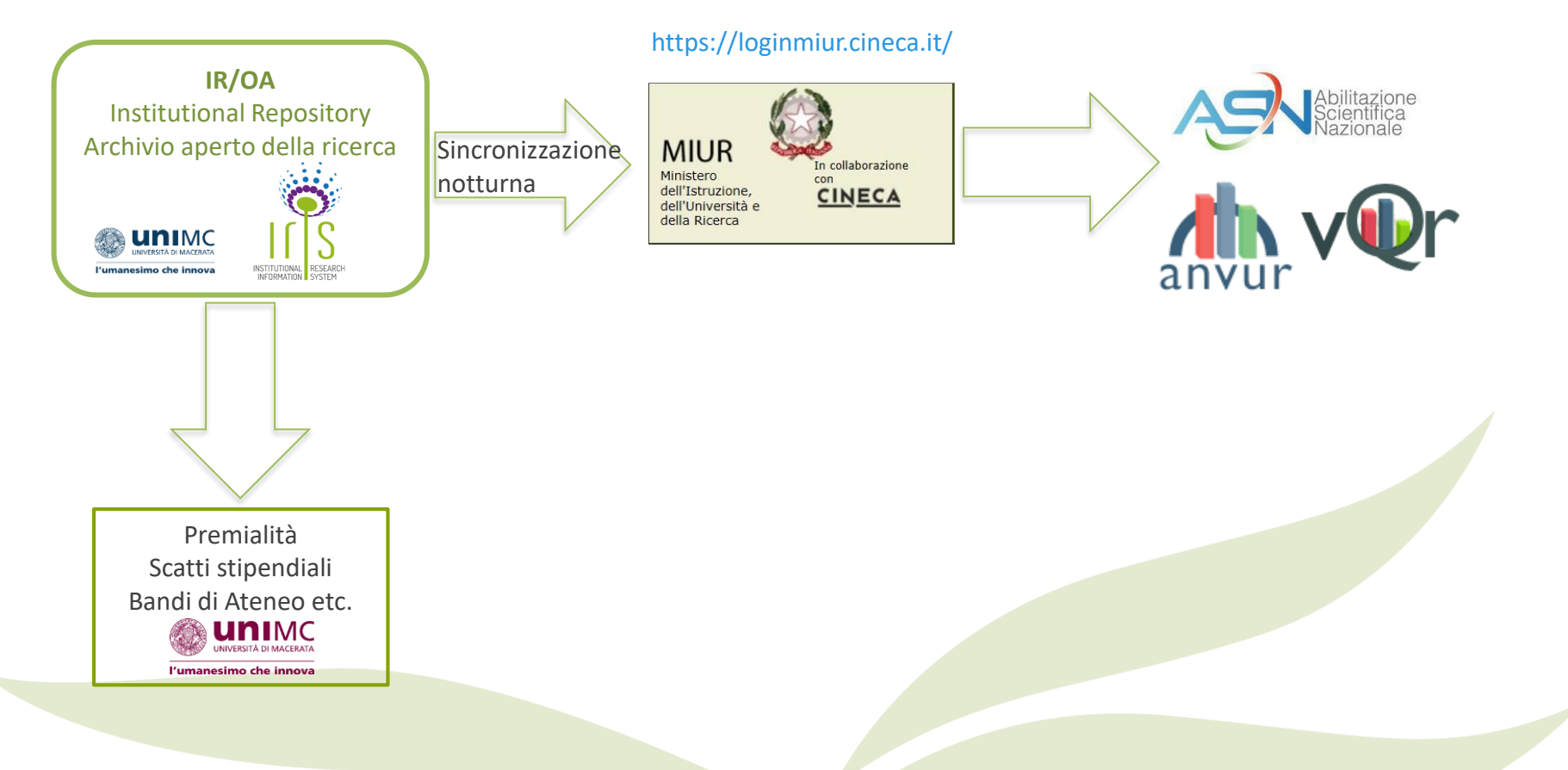

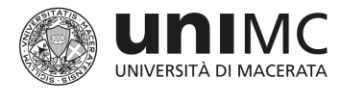

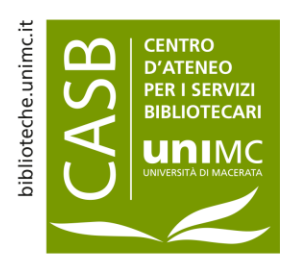

# Finalità dell'archivio 2/2

#### **Repository istituzionale**

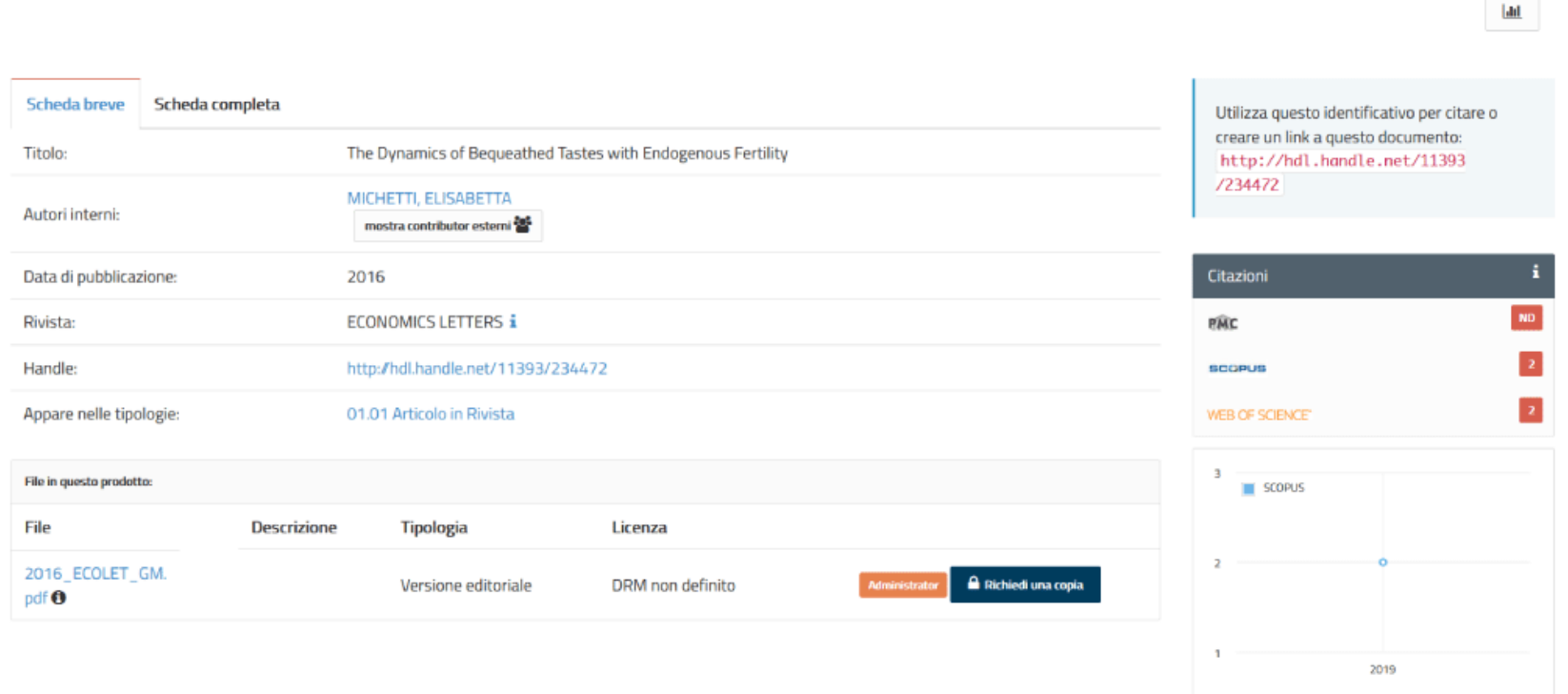

SCOPUS

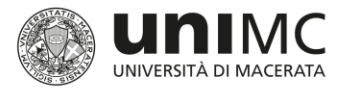

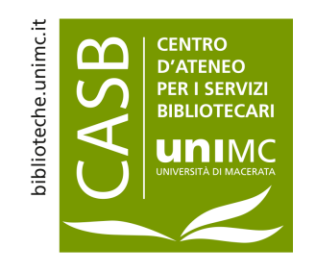

# Validazione dei prodotti

- Dal mese di **novembre 2019** l'Ateneo ha introdotto il processo di validazione per i **prodotti delle tipologie ammissibili**
- Si tratta di un'attività di **revisione e controllo formale dei dati** inseriti in IRIS, a cura del **personale bibliotecario**, che ha come obiettivi l'adozione e il rispetto di uno standard formale per i dati, l'integrazione/correzione di dati mancanti o errati, la verifica delle impostazioni scelte dagli autori in relazione agli allegati e, ove consentito, l'esposizione del full-text sul portale pubblico di IRIS

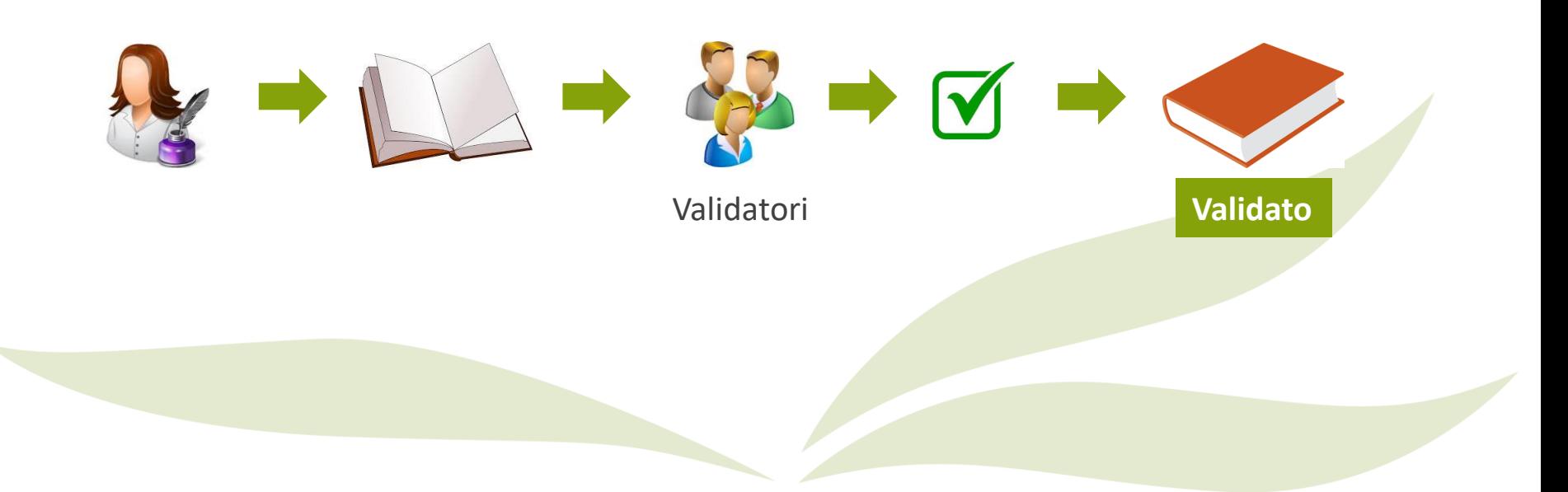

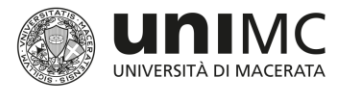

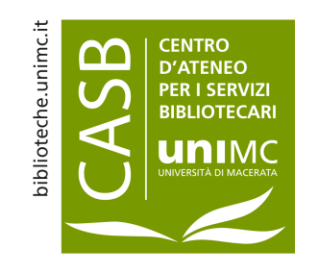

# Prodotti sottoposti a validazione

- **Sono sottoposti a validazione:** 
	- **I prodotti inseriti o riaperti dopo il 11 novembre 2019**, indipendentemente dalla loro data di pubblicazione
	- **I prodotti pubblicati dal 2015 in poi**, indipendentemente dalla loro data di inserimento in catalogo. Questi prodotti sono stati portati d'ufficio nello stato «in validazione» il 11.11.2019

#### **La validazione non incide in alcun modo sull'utilizzo dei prodotti per le valutazioni**

In qualsiasi stato il prodotto si trovi in IRIS (escluse bozze), esso potrà essere utilizzato per le valutazioni interne e ministeriali

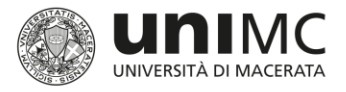

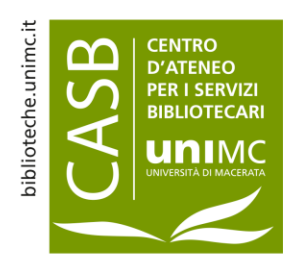

### Possibili stati prodotto

Concluso l'inserimento il prodotto può trovarsi in uno dei seguenti stati:

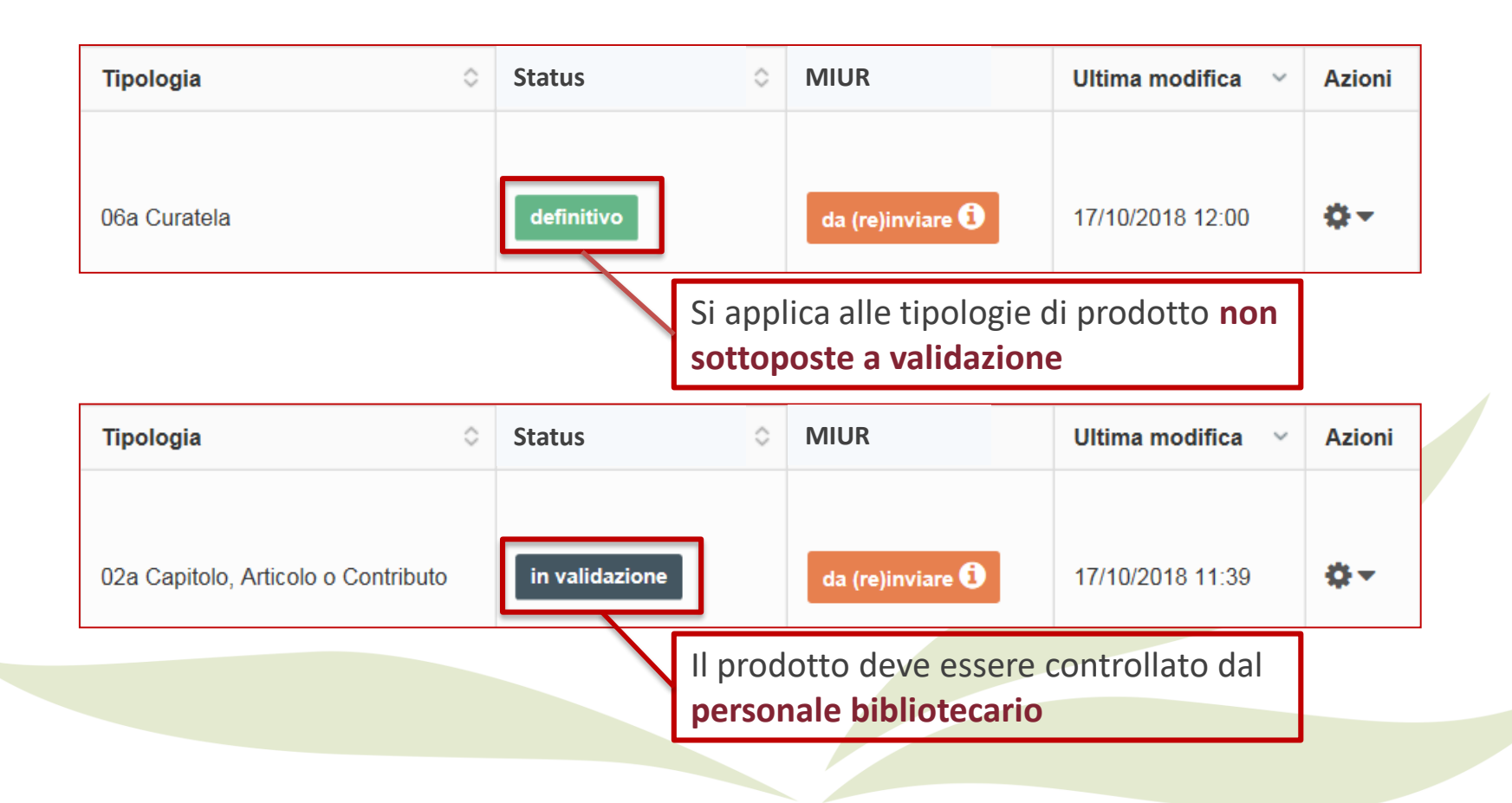

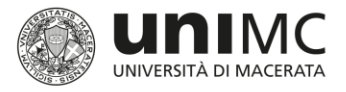

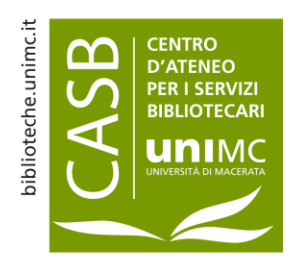

### Possibili stati prodotto

Al termine della validazione il prodotto può trovarsi in uno dei seguenti stati:

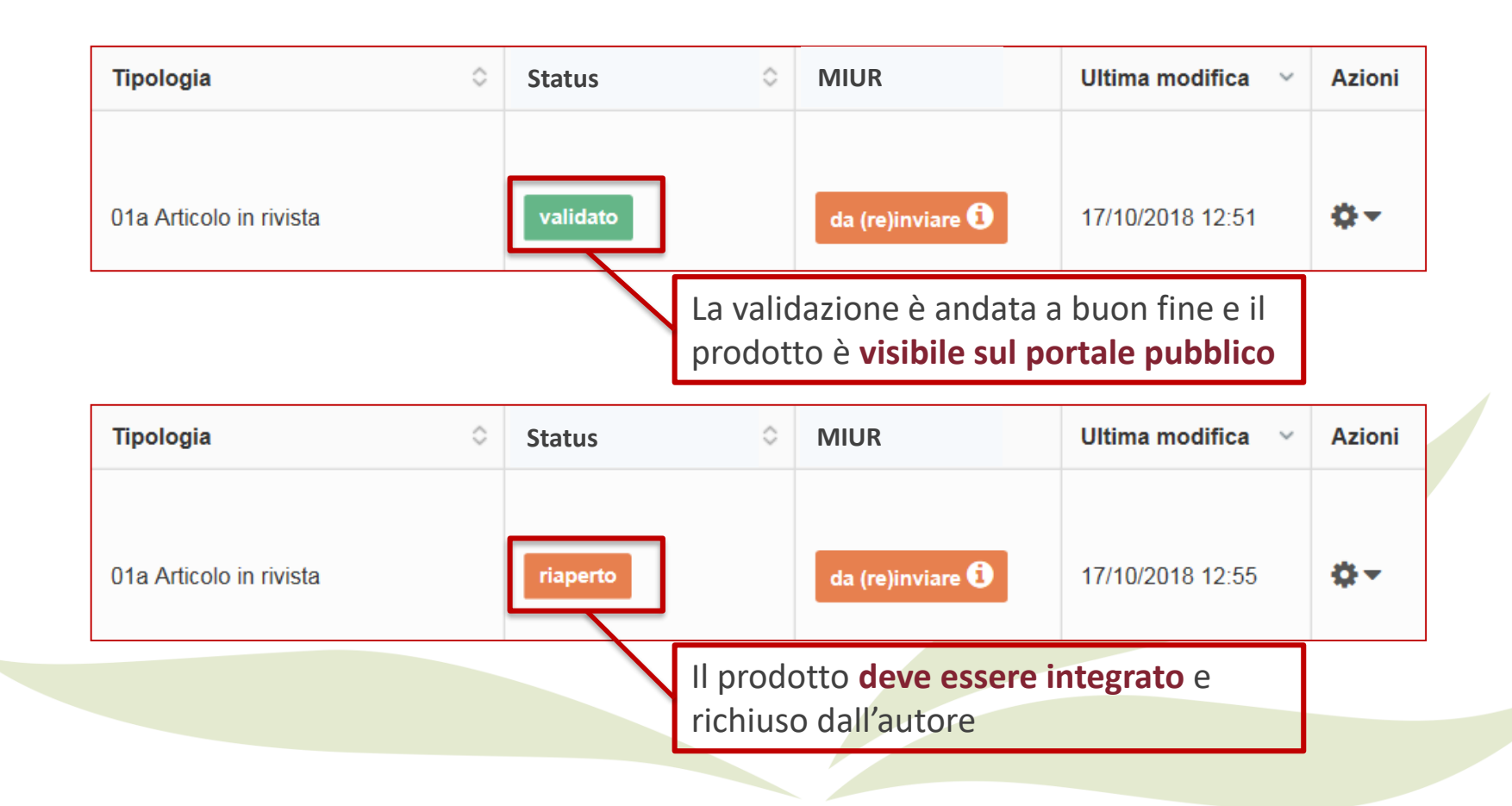

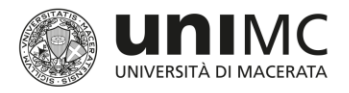

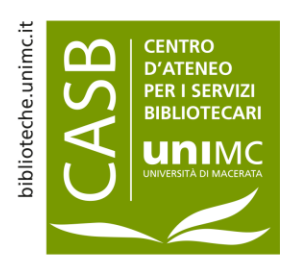

### Desktop prodotti

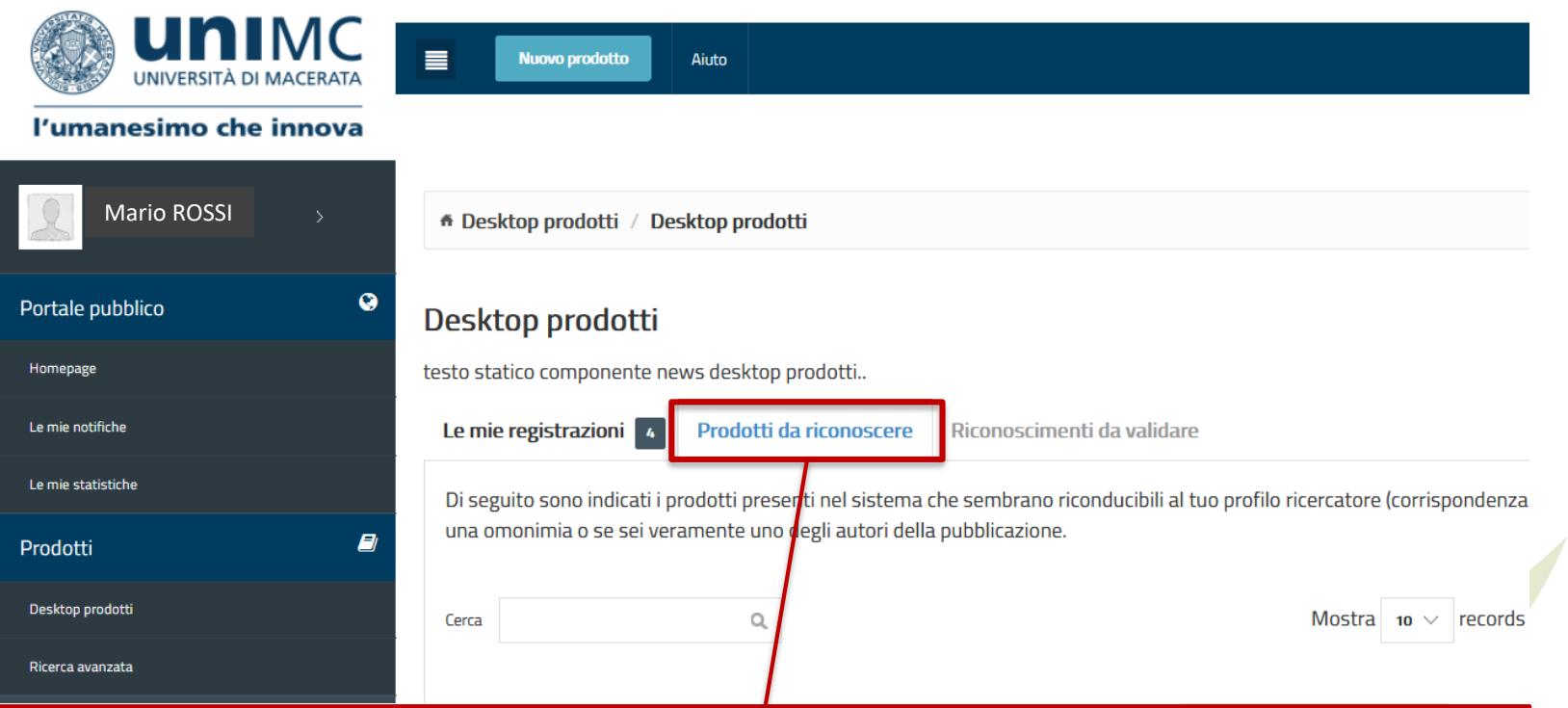

Prodotti già inseriti da uno dei coautori, che il sistema propone come potenzialmente «propri».

È possibile scartarli, se non si è autore, oppure inoltrare richiesta di riconoscimento e attenderne l'approvazione da parte del compilatore della scheda.

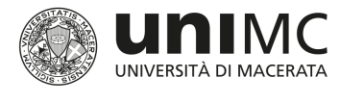

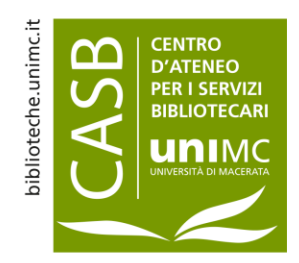

### Modalità di inserimento

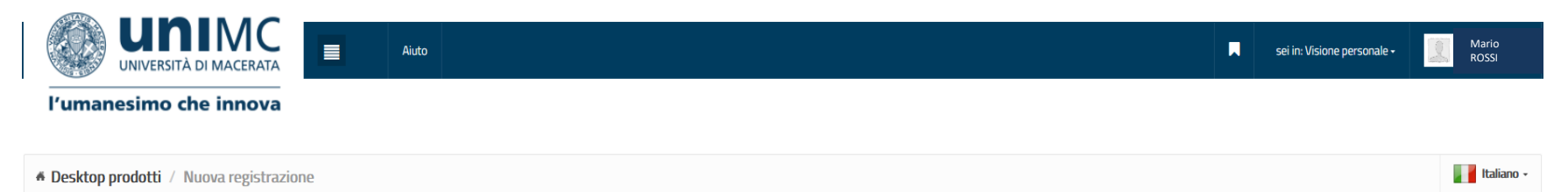

#### Nuova registrazione: recupera i dati da servizi bibliografici esterni

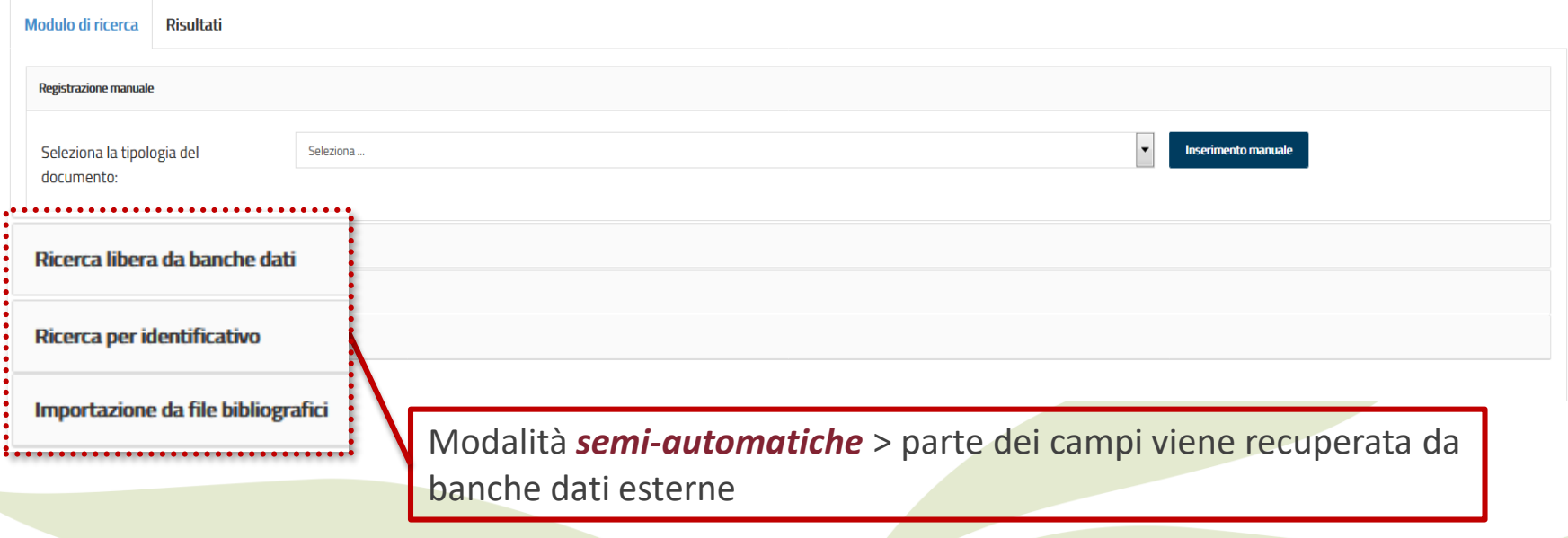

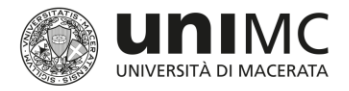

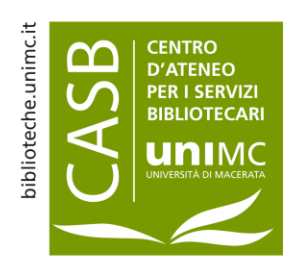

# Albero delle tipologie

- 01 Contributo in rivista
- 02 Contributo in volume
- **03 Libro**
- 04 Contributo in atti di convegno
- **05 Brevetto**
- 06 Curatela
- 07 Altro
- 13 Tesi di Dottorato

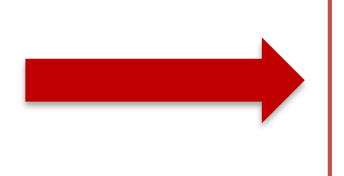

Adeguamento a:

- 1. tipologie login MIUR
- 2. esercizi di valutazione
- 3. nuove modalità di comunicazione scientifica

NB: Le tipologie 08-12 non sono sottoposte a validazione.

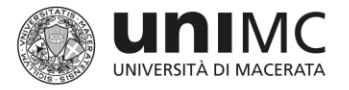

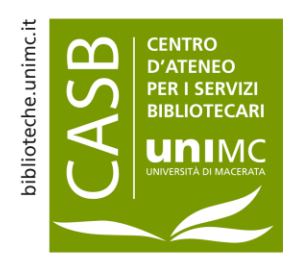

#### Inserimento prodotti - passaggi

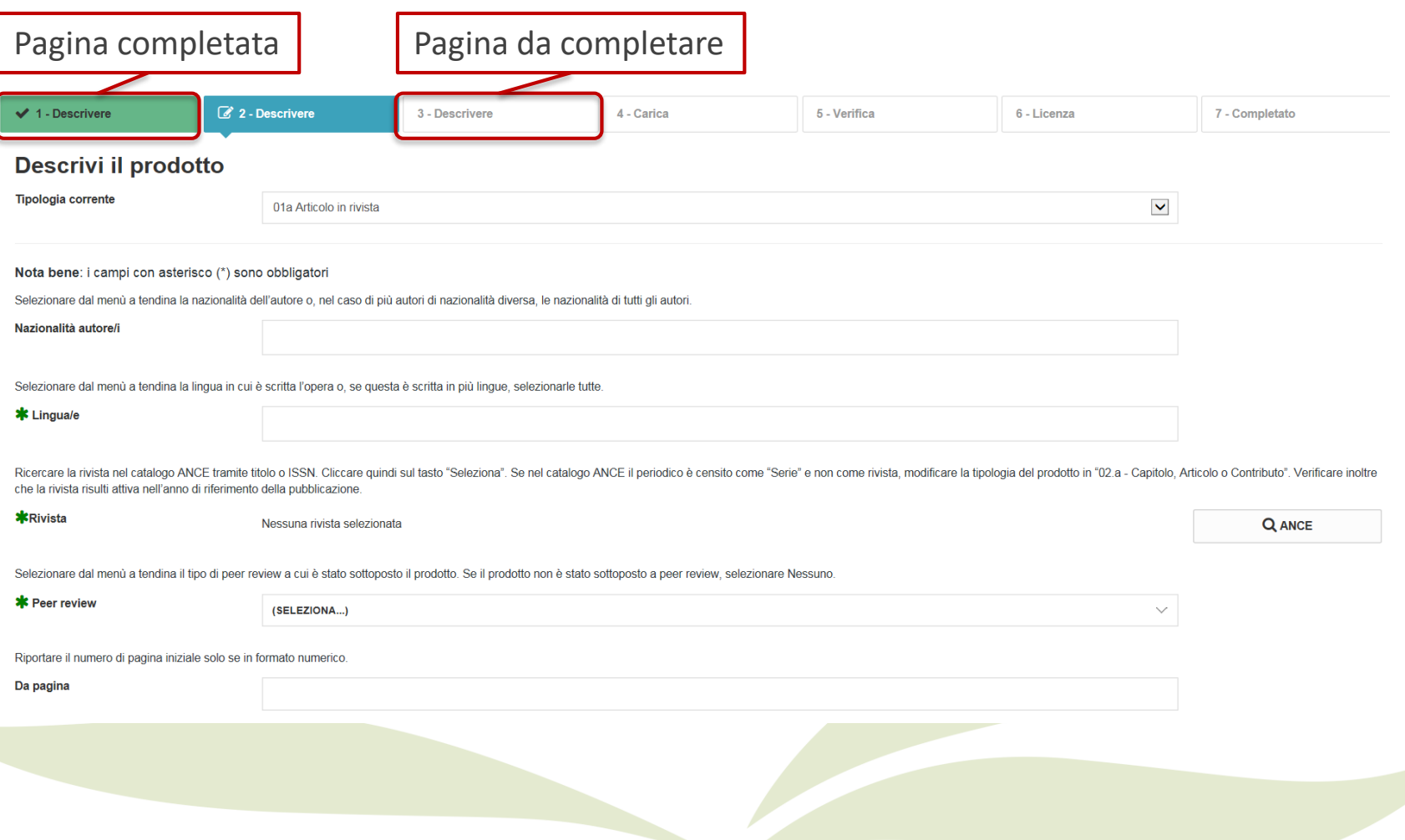

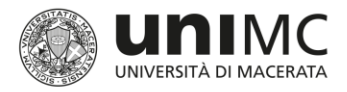

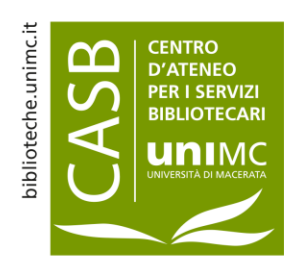

# Gestione periodici

**Rivista non presente in ANCE** 

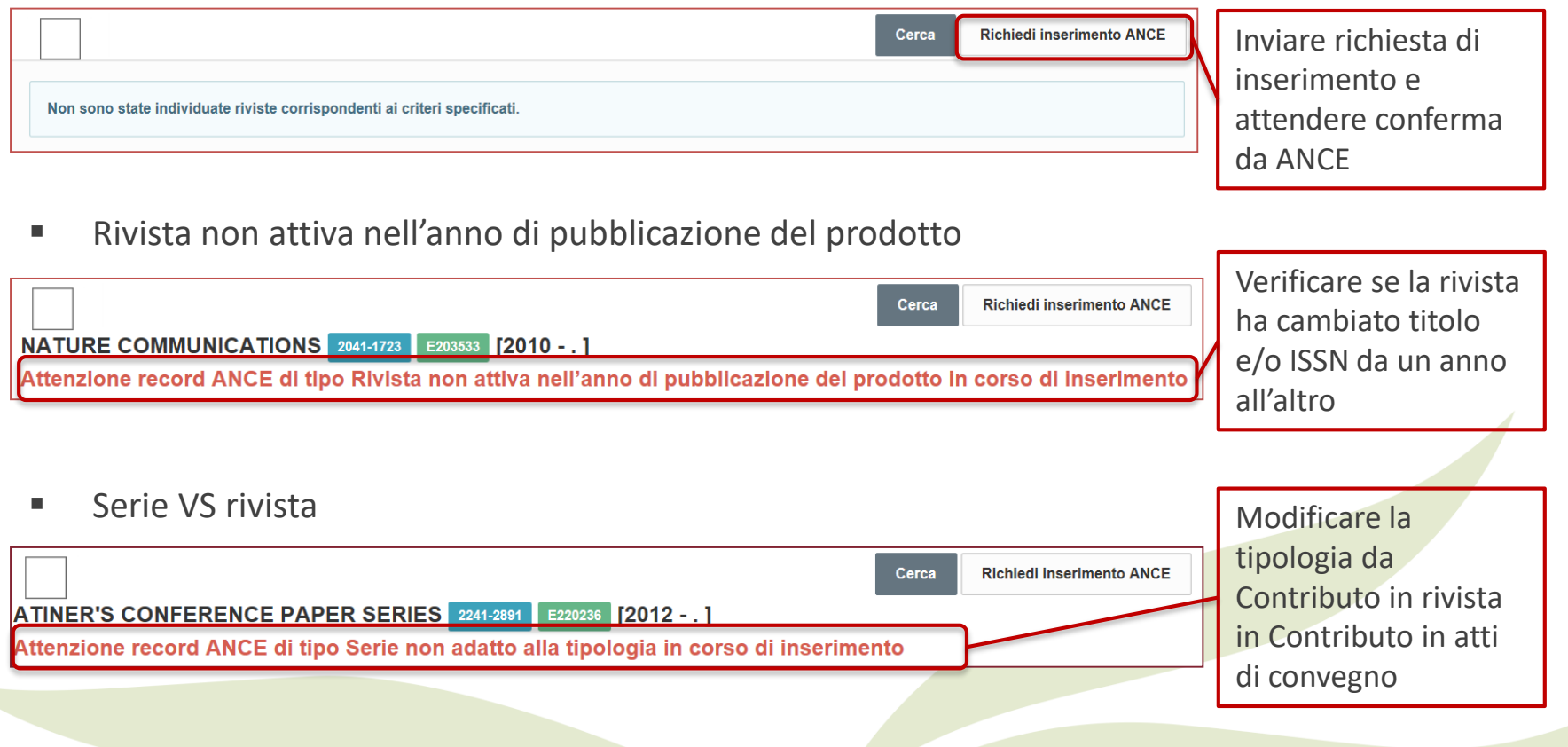

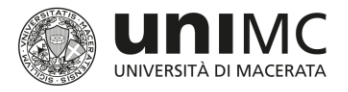

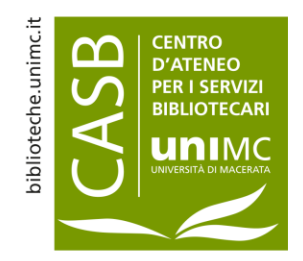

#### Riconoscimento autori

 A pagina 3 devono essere inseriti i soli **autori del contributo**, indipendentemente da ruolo e dipartimento di afferenza

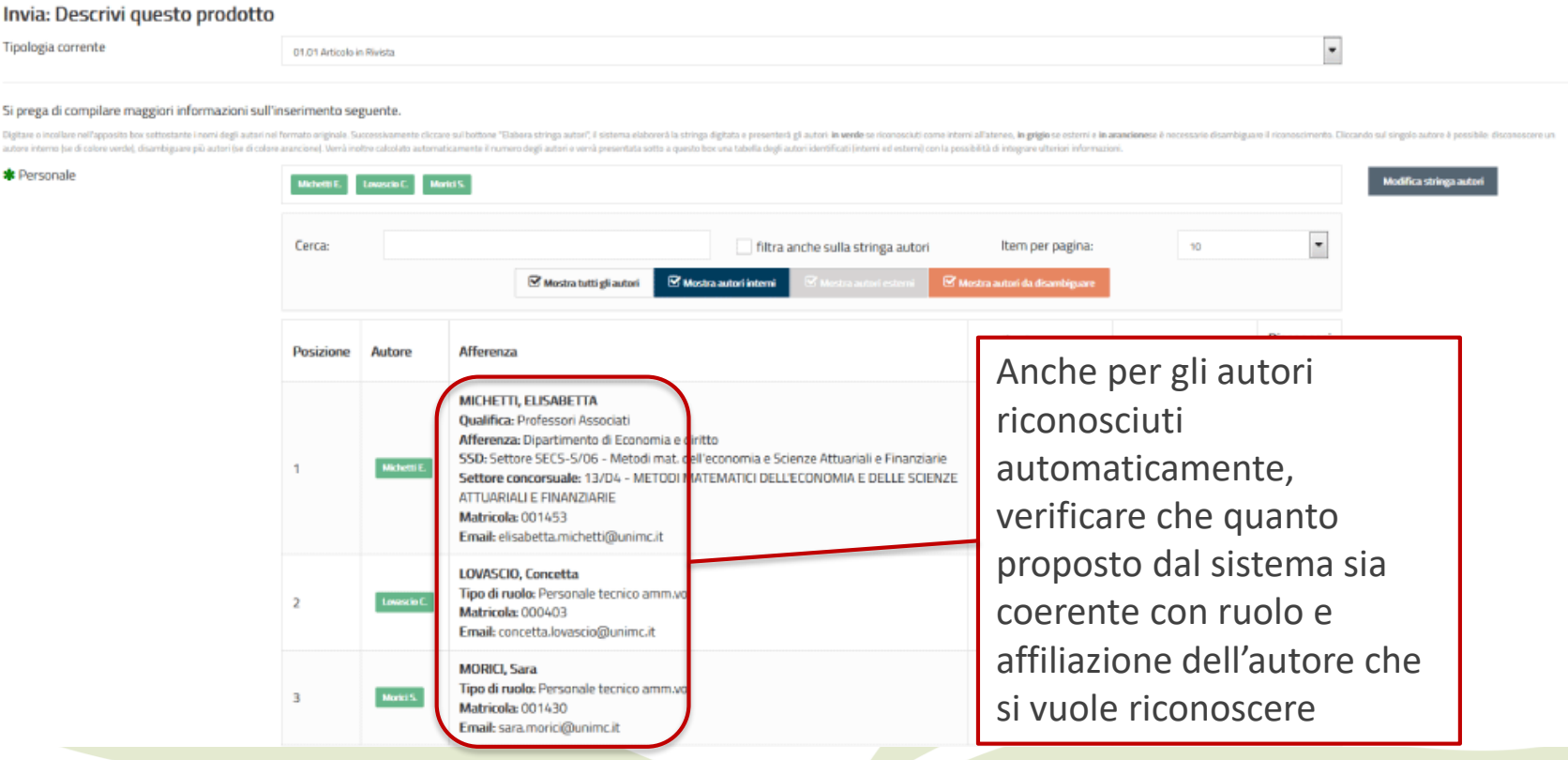

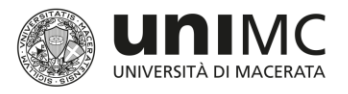

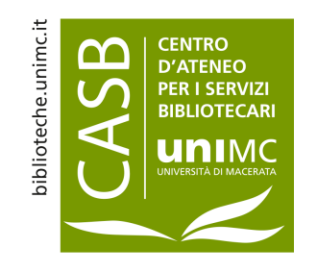

# Allegati: il *full-text* del prodotto

- Il caricamento del file allegato è fortemente consigliato, ma non obbligatorio. L'assenza del file o la presenza della sola versione *pre-print* (manoscritto inviato all'editore e precedente alla *peer-review*) rende a volte impossibile la procedura di validazione della scheda
- Per le tipologie del gruppo 02 Contributo in volume e 04 Contributo in atti di convegno si raccomanda agli autori di allegare anche il frontespizio e l'indice oltre al *full-text* del prodotto
- È possibile allegare più di un file a ciascuna scheda, per ognuno è necessario definire:
	- Tipologia
	- Policy di accesso
	- $Licenza$
	- **Trasferimento a loginMIUR**

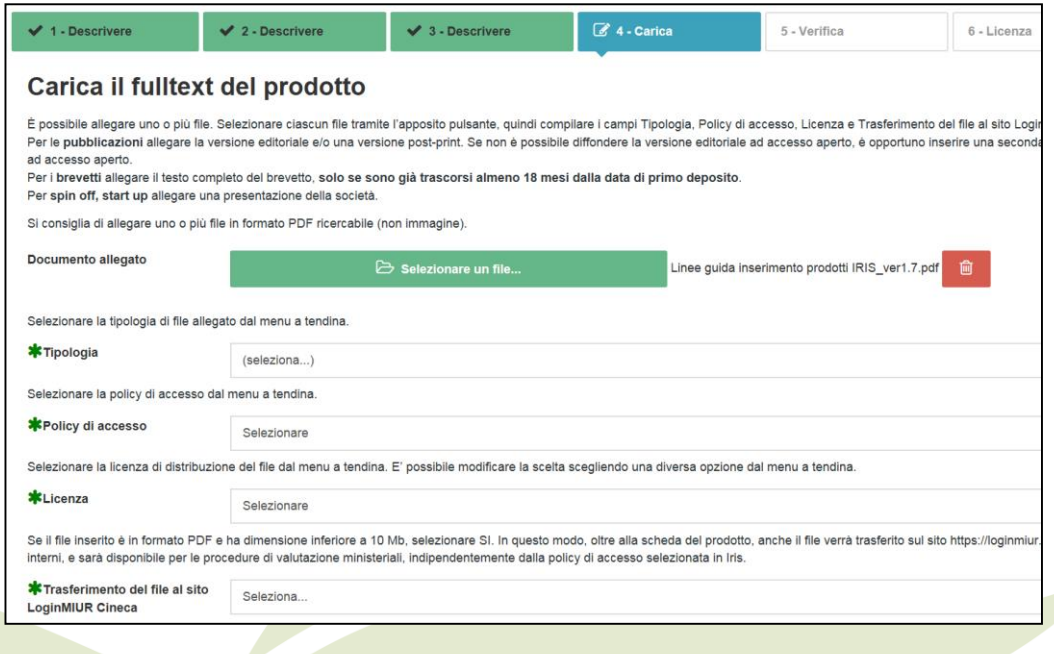

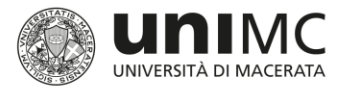

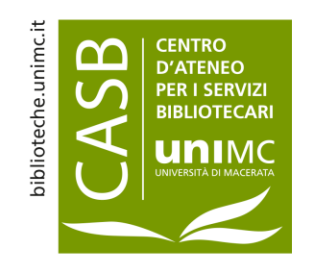

# La tipologia o versione del *full-text*

- La tipologia definisce, di norma, la *versione* del documento (pre-print, post-print, versione editoriale). Il *full-text* richiesto deve essere in **versione editoriale** o **post-print**
- Nel caso si decida di allegare più di una versione, si consiglia di inviare al sito loginMIUR solo la versione editoriale, da utilizzare per le valutazioni ministeriali
- Altre opzioni sono «Licenza», «Tesi di dottorato», «Altro materiale allegato»

Selezionare la tipologia di file allegato dal menu a tendina.

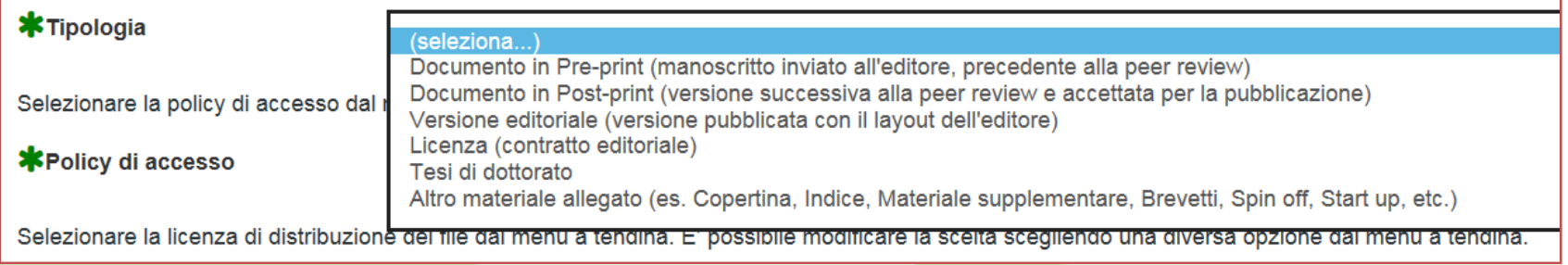

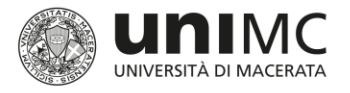

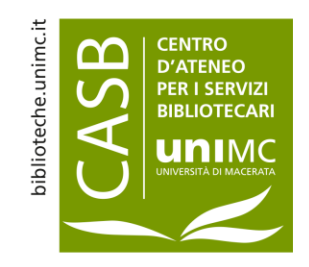

# La policy di accesso: Open Access

- La policy di accesso definisce «chi» e «come» può accedere al *full-text* sul **portale pubblico di IRIS**
- **Le opzioni disponibili sono** 
	- Open Access *(accesso libero e gratuito per l'utente finale al testo pieno del prodotto)*
	- Embargo *(periodo richiesto dall'editore prima di rendere visibile il prodotto. Terminato il periodo di embargo indicato la policy diventa automaticamente Open Access)*
	- Utenti riconosciuti *(il file è visibile a tutti gli utenti che hanno fatto login in IRIS. Si intende pertanto gli utenti riconosciuti/autenticati in U-PAD)*
	- Solo gestori archivio *(il file è visibile solo ai membri del team helpdesk, al responsabile e agli autori interni del prodotto)*

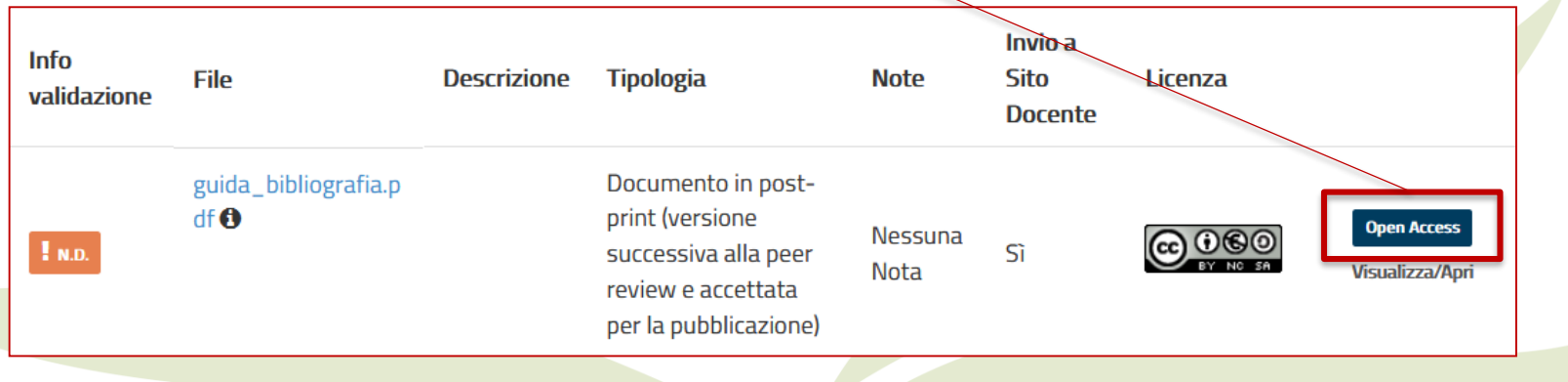

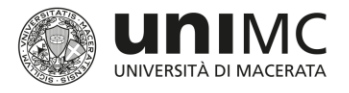

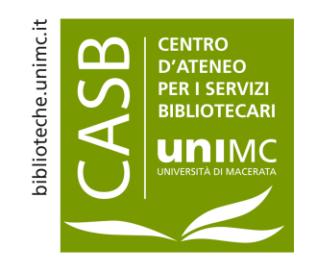

# La policy di accesso: Embargo

- La policy di accesso definisce «chi» e «come» può accedere al *full-text* sul **portale pubblico di IRIS**
- **Le opzioni disponibili sono** 
	- Open Access *(accesso libero e gratuito per l'utente finale al testo pieno del prodotto)*
	- Embargo *(periodo richiesto dall'editore prima di rendere visibile il prodotto. Terminato il periodo di embargo indicato la policy diventa automaticamente Open Access)*
	- Utenti riconosciuti *(il file è visibile a tutti gli utenti che hanno fatto login in IRIS. Si intende pertanto gli utenti riconosciuti/autenticati in U-PAD)*
	- Solo gestori archivio *(il file è visibile solo ai membri del team helpdesk, al responsabile e agli autori interni del prodotto)*

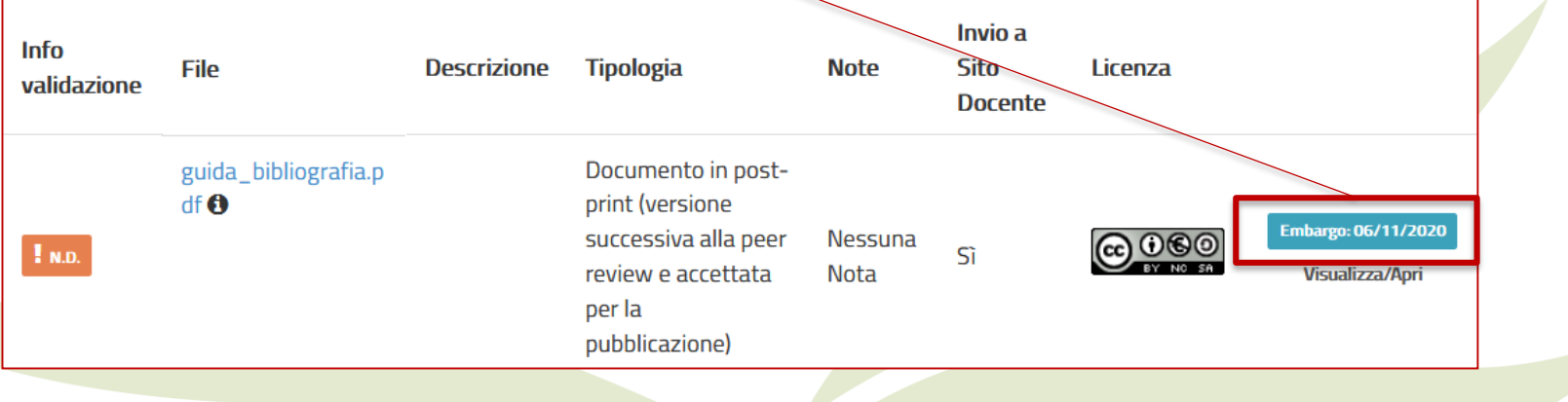

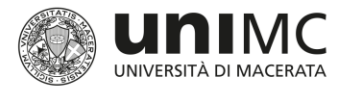

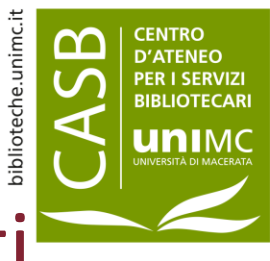

# La policy di accesso: Utenti riconosciuti

- La policy di accesso definisce «chi» e «come» può accedere al *full-text* sul **portale pubblico di IRIS**
- Le opzioni disponibili sono
	- Open Access *(accesso libero e gratuito per l'utente finale al testo pieno del prodotto)*
	- Embargo *(periodo richiesto dall'editore prima di rendere visibile il prodotto. Terminato il periodo di embargo indicato la policy diventa automaticamente Open Access)*
	- Utenti riconosciuti *(il file è visibile a tutti gli utenti che hanno fatto login in IRIS. Si intende pertanto gli utenti riconosciuti/autenticati in U-PAD)*
	- Solo gestori archivio *(il file è visibile solo ai membri del team helpdesk, al responsabile e agli autori interni del prodotto)*

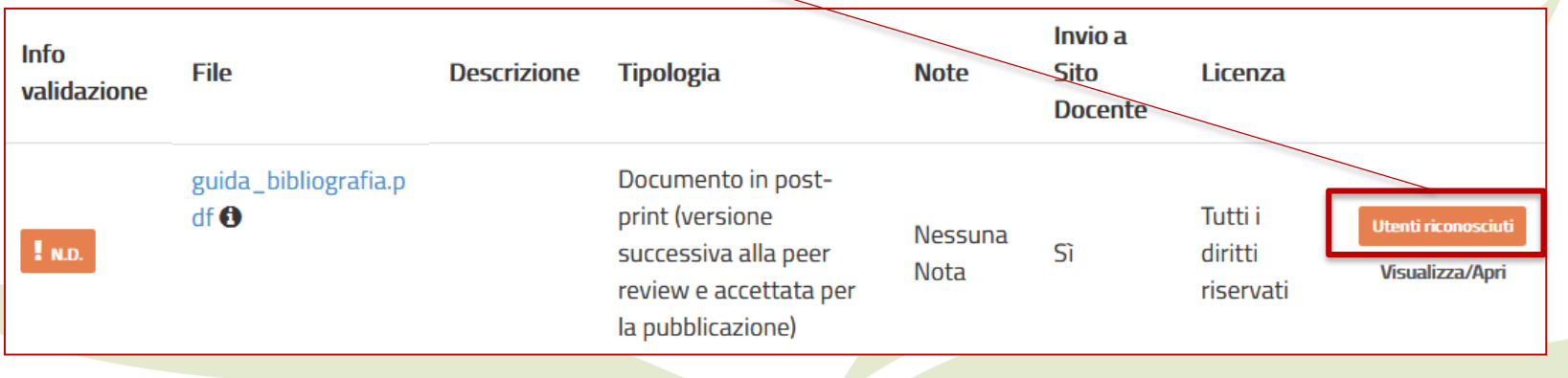

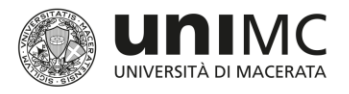

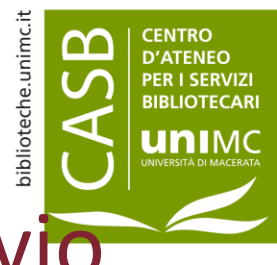

# La policy di accesso: Solo gestori archivio

- La policy di accesso definisce «chi» e «come» può accedere al *full-text* sul **portale pubblico di IRIS**
- Le opzioni disponibili sono
	- Open Access *(accesso libero e gratuito per l'utente finale al testo pieno del prodotto)*
	- Embargo *(periodo richiesto dall'editore prima di rendere visibile il prodotto. Terminato il periodo di embargo indicato la policy diventa automaticamente Open Access)*
	- Utenti riconosciuti *(il file è visibile a tutti gli utenti che hanno fatto login in IRIS. Si intende pertanto gli utenti riconosciuti/autenticati in U-PAD)*
	- Solo gestori archivio *(il file è visibile solo ai membri del team helpdesk, al responsabile e agli autori interni del prodotto)*

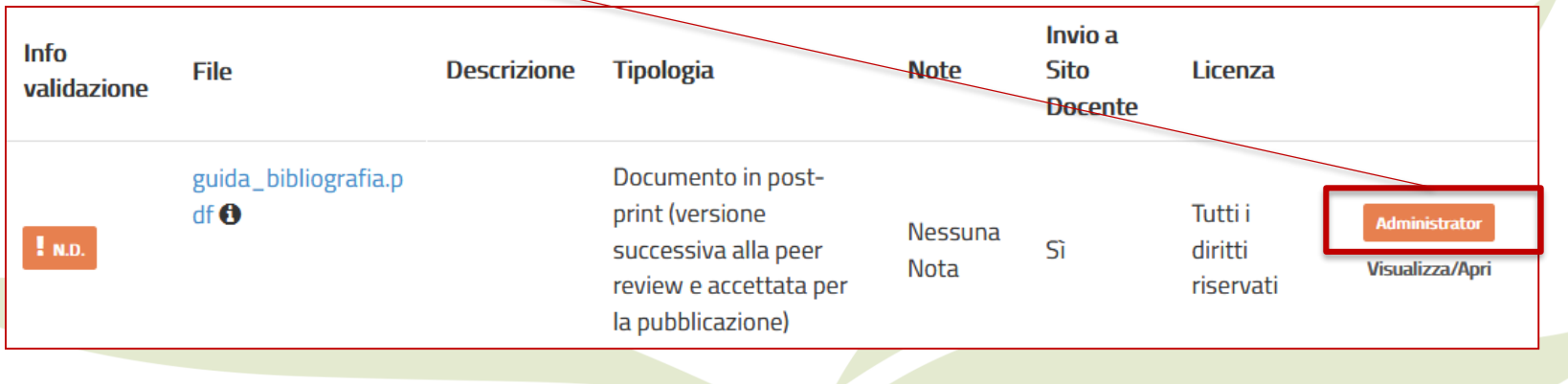

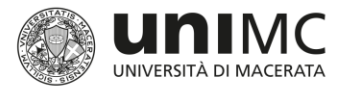

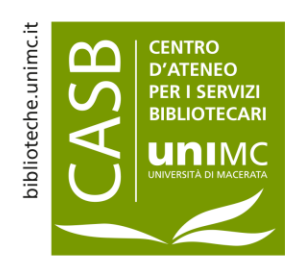

# Come scegliere la policy di accesso

- Spesso l'indicazione della policy di accesso viene riportata anche nel *full-text* stesso o sul sito dell'editore
- **Per le pubblicazioni su rivista** è inoltre possibile utilizzare i seguenti strumenti:
	- **DOAJ** Directory of Open Access Journals
	- [<https://doaj.org/](https://doaj.org/)>
	- **II database Sherpa/RoMEO** integrato in IRIS
	- L'archivio degli **editori italiani** di UNITO [<OA@unito.it](mailto:OA@unito.it)>

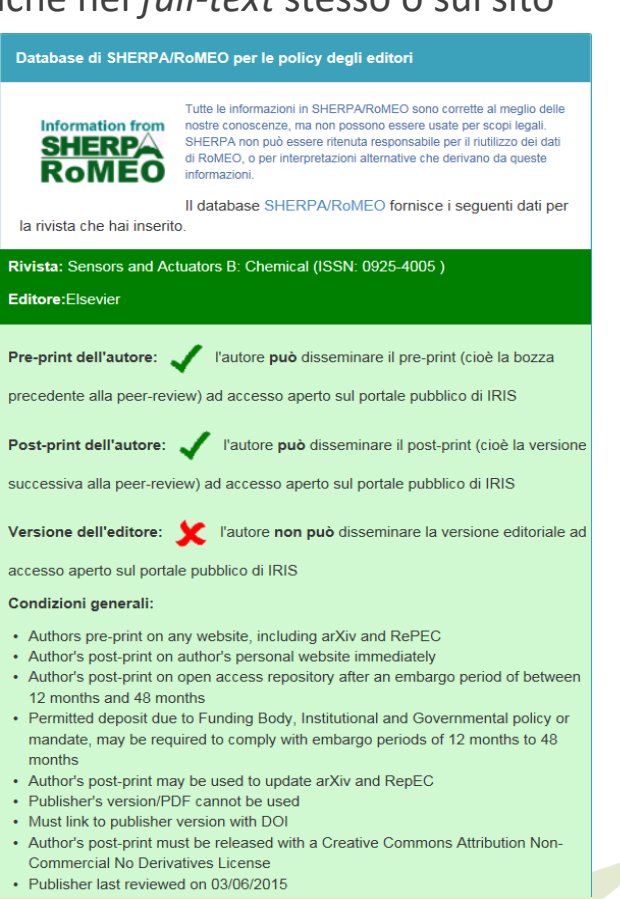

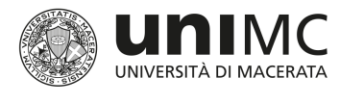

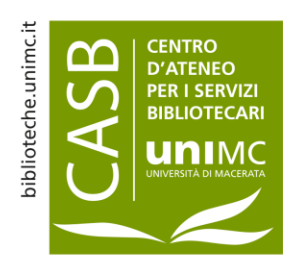

# La licenza 1/2

La licenza definisce quali sono gli usi consentiti del *full-text*, le opzioni disponibili sono:

- Tutti i diritti riservati
- **Creative Commons**

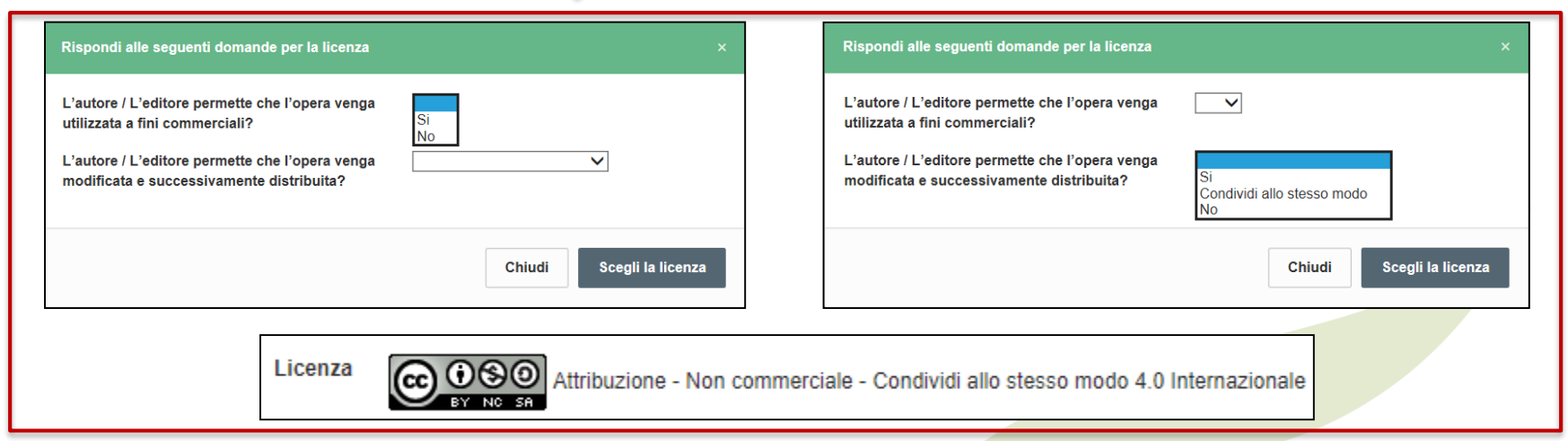

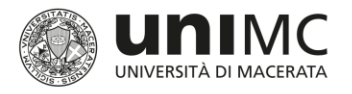

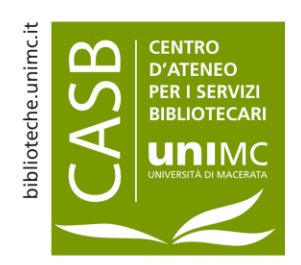

# La licenza 2/2

Altra licenza (allegare)

L'opzione è da utilizzare solo nel caso in cui l'autore voglia allegare una specifica licenza dell'editore. Questa scelta comporta necessariamente l'associazione al file dei seguenti parametri:

Parametri da associare al file della licenza:

- 1. Tipologia > *Licenza*
- 2. Policy di accesso > *Solo gestori archivio*
- 3. Licenza > *Tutti i diritti riservati*

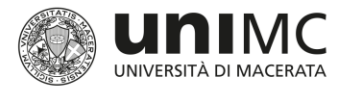

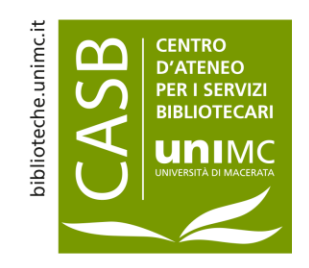

# Le licenze *Creative Commons*

- Le *Creative Commons* sono licenze modulari, che permettono di definire quali sono gli usi consentiti dell'opera attraverso la risposta a due domande specifiche
- Le varie combinazioni delle risposte possibili danno luogo a sei diverse licenze @commons

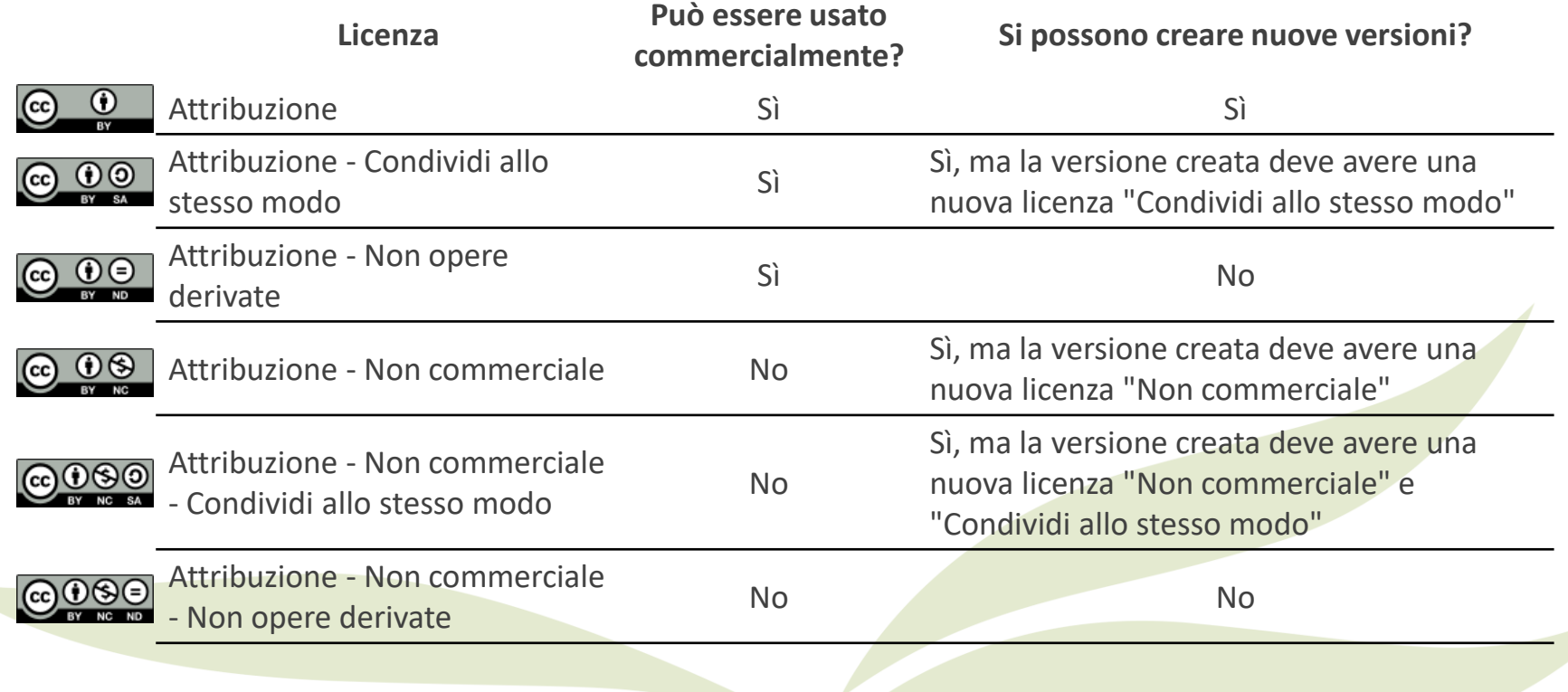

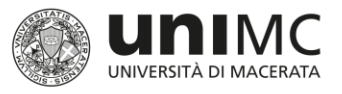

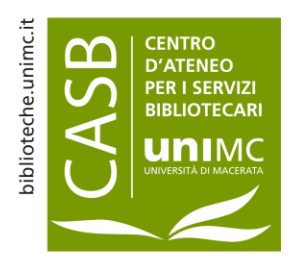

# Contributi in volume e contributi in atti di convegno: allegati aggiuntivi

- Per i contributi in volume e i contributi in atti di convegno, ovvero i prodotti della tipologia 02 e 04, oltre al *full-text* è raccomandato allegare
	- la copertina/frontespizio
	- **I**llindice
	- la quarta di copertina

o, in ogni caso, uno o più file che consentano di verificare l'appartenenza del contributo al volume indicato nella scheda (titolo del volume, ISBN, numeri di pagine, casa editrice, etc.)

- È possibile allegare un unico file contenente il contributo e le informazioni aggiuntive (copertina, indice e quarta di copertina) oppure fino a quattro file distinti
- Nel caso in cui vengano allegati più file, è necessario selezionare la stessa policy di accesso e licenza per tutti quanti, mentre come «tipologia» di file allegato si dovrà indicare «altro materiale allegato» per tutti i file a corredo del *full-text*

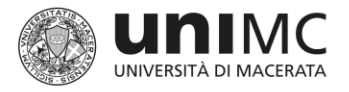

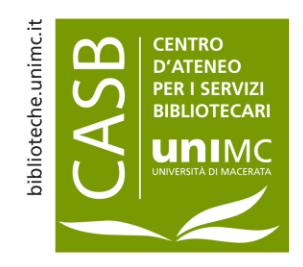

### Le Tesi di dottorato

- Dopo la discussione dell'esame finale è obbligatorio inserire in IRIS la propria Tesi per adempiere, per via telematica, all'obbligo di deposito legale presso le Biblioteche Nazionali di Roma e Firenze (comma 11 dell'art. 6 del DM 224/99)
- Rispetto al *full-text*, per le Tesi è necessario selezionare i seguenti parametri:
	- Tipologia > Tesi di dottorato
	- Policy di accesso > Open Access oppure Embargo tra i 6 i 12 mesi o, in casi eccezionali, per un periodo massimo di tre anni dalla data di discussione
	- Licenza > Tutti i diritti riservati oppure Creative Commons, scegliendo liberamente quali usi consentire
	- **Invio a loginMIUR > NO, poiché le Tesi di dottorato vengono trasferite alle BNC**

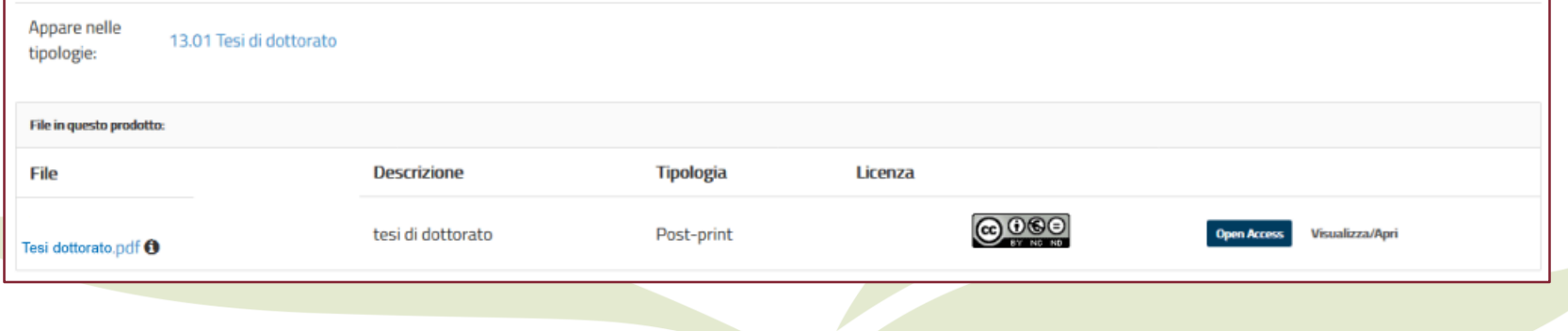

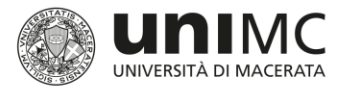

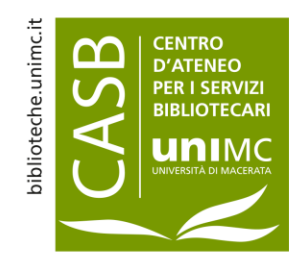

# Licenza di deposito

- Al termine dell'inserimento viene chiesto di accettare la *[licenza di deposito](http://u-pad.unimc.it/)* > in questo modo si consente all'Ateneo di archiviare il prodotto in IRIS, di diffondere sul portale pubblico i meta dati e, **laddove consentito dalla** *policy* **di accesso scelta**, di disseminare il *full-text* allegato alla scheda
- È prevista una licenza di deposito specifica per le tesi di dottorato

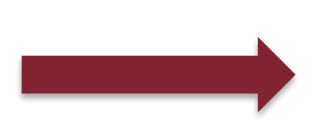

L'accettazione della licenza di deposito non interferisce in alcun modo con la *policy* di accesso e la licenza scelte per il *full-text* allegato!

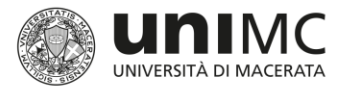

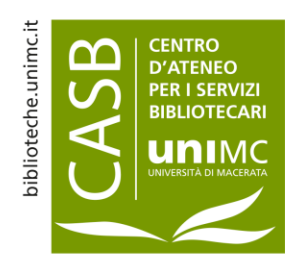

#### Integrazione metadati schede chiuse

- Per modificare i metadati di un prodotto in stato *definitivo* o *validato*, occorre cliccare sul pulsante **Integra**, disponibile per tutti gli autori riconosciuti e per chi ha compilato la scheda
- Per modificare i metadati di un prodotto *in validazione*, occorre cliccare sul tasto **Riapri**, disponibile solo per chi ha compilato la scheda. Se non si è compilatori della scheda occorre diventarlo tramite il tasto **Cambia compilatore scheda**

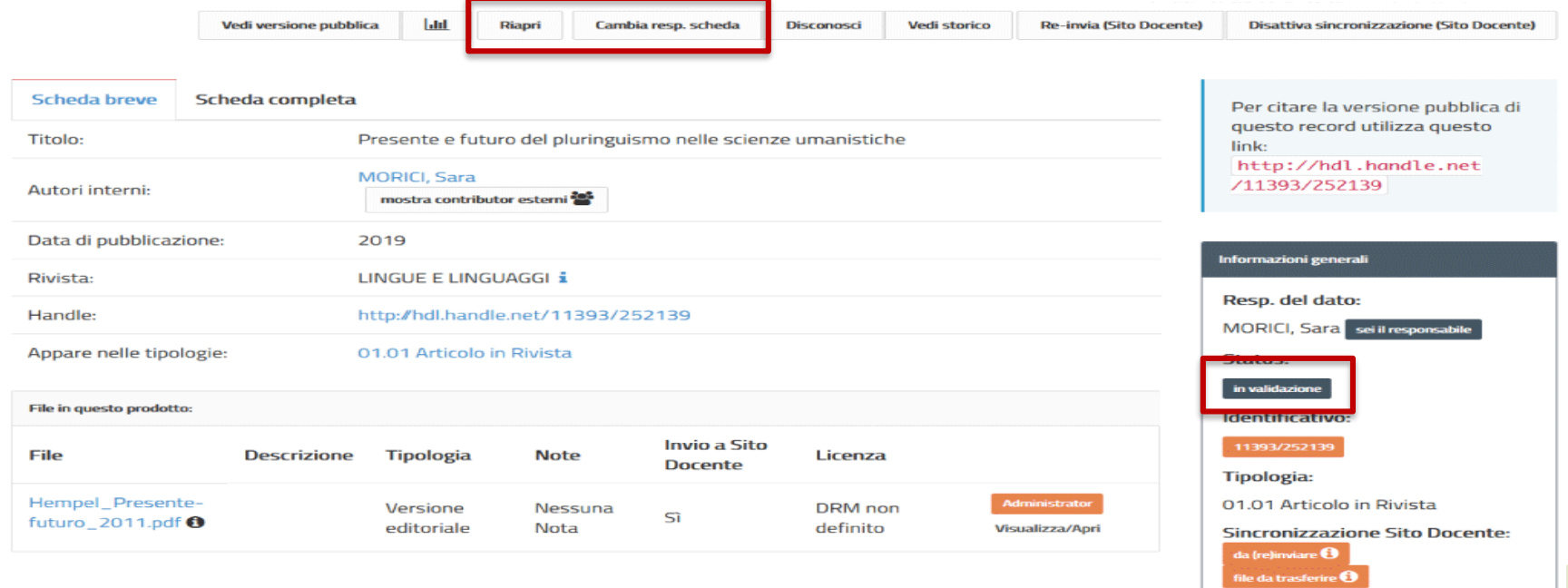

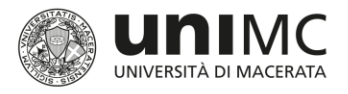

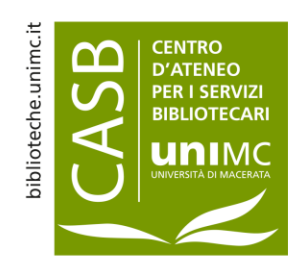

### Supporto

#### **Inserimento prodotti**:

 Per il supporto relativo all'inserimento dei prodotti in catalogo è possibile contattare il bibliotecario referente per ogni Dipartimento

#### **Validazione prodotti**:

**In ogni Dipartimento è presente almeno un «validatore IRIS»** che può fornire chiarimenti rispetto alla validazione dei prodotti

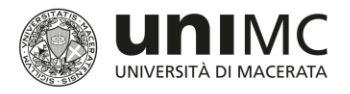

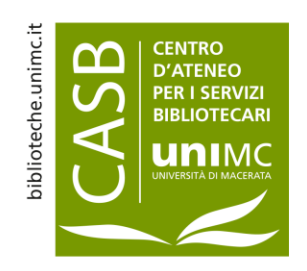

# Link utili

- **Sherpa RoMEO** > http://www.sherpa.ac.uk/romeo/index.php database che censisce le politiche degli editori rispetto all'open access
- **Sherpa Juliet** > http://v2.sherpa.ac.uk/juliet/ database che censisce le politiche degli enti che finanziano la ricerca scientifica rispetto all'open access
- **DOAJ** > https://doaj.org/ directory che indicizza le riviste internazionali open access
- **OA@unito.it** > http://www.oa.unito.it/editori/index.php?r=editori/index database a cura dell'Università di Torino che riporta le politiche degli editori non censiti in Sherpa RoMEOrispetto all'open access
- **Creative Commons** > https://creativecommons.org/licenses/ permette di definire la licenza Creative Commons in base agli usi consentiti

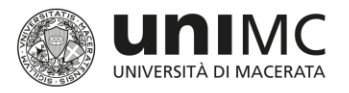

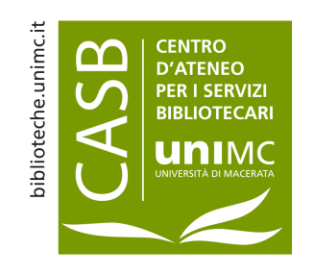

#### Glossario

- **LoginMiur Cineca** > archivio ministeriale delle pubblicazioni scientifiche. Ciascun ricercatore UNIMC (nel senso estensivo del termine) possiede una propria pagina su tale archivio, nella quale confluiscono automaticamente tutte le pubblicazioni inserite in IRIS nelle quali il ricercatore è indicato come autore afferente all'Ateneo.
- **ASN** > Abilitazione Scientifica Nazionale. È un requisito necessario per l'accesso ai ruoli della docenza universitaria (I e II fascia). I criteri per il suo conseguimento vengono definiti dal MIUR.
- **VQR** > Valutazione della Qualità della Ricerca. È un esercizio di valutazione delle istituzioni di ricerca nazionali promosso dal MIUR e gestito dall'ANVUR, su base tipicamente quinquennale.
- **ANVUR** > Agenzia Nazionale di Valutazione del Sistema Universitario e della Ricerca. Definisce i criteri delle diverse attività di valutazione della ricerca universitaria.
- **Compilatore della scheda** > colui che inserisce il prodotto in IRIS. Non necessariamente è uno degli autori UNIMC del prodotto.
- **Validazione** > Processo che ha come obiettivo la verifica formale dell'inserimento al fine di esporre i dati sul portale pubblico di IRIS. Questa attività è in capo ai bibliotecari.
- **Portale pubblico** > Sezione del catalogo IRIS visibile e navigabile per chiunque sul web.

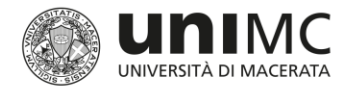

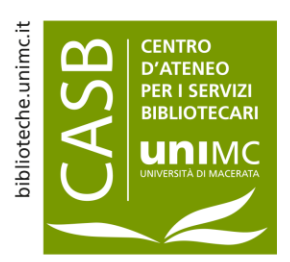

#### **IRIS U-PAD UniMC PRINCIPI DI UTILIZZO DELL'ARCHIVIO DELLA RICERCA**

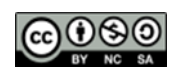

Unimc - [Centro d'Ateneo per i Servizi Bibliotecari](http://biblioteche.unimc.it/it) è distribuito con Licenza [Creative Commons](http://creativecommons.org/licenses/by-nc-sa/4.0/) Attribuzione - Non commerciale -Condividi allo stesso modo 4.0 Internazionale.